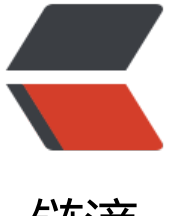

## 链滴

## Vagrant 2.2.6 无法[使用](https://ld246.com) VirtualBox 6.1 解 决办法

作者:arrayMi

- 原文链接:https://ld246.com/article/1576163288162
- 来源网站: [链滴](https://ld246.com/member/arrayMi)
- 许可协议:[署名-相同方式共享 4.0 国际 \(CC BY-SA 4.0\)](https://ld246.com/article/1576163288162)

nbsp;之前一直使用 vagrant来管理VirtualBox的,结果前段时间VirtualBox被自动升到6.1了, 后在使vagrant up来启动之前配置好的centos7的时候报了如下错误:

PS G:\virtualBox\centos7> vagrant up The provider 'virtualbox' that was requested to back the machine 'default' is reporting that it isn't usable on this system. The reason is shown below: Vagrant has detected that you have a version of VirtualBox installed that is not supported by this version of Vagrant. Please install one of the supported versions listed below to use Vagrant: 4.0, 4.1, 4.2, 4.3, 5.0, 5.1, 5.2, 6.0

A Vagrant update may also be available that adds support for the version you specified. Please check www.vagrantup.com/downloads.html to download the latest version.

The provider 'virtualbox' that was requested to back the machine 'default' is reporting that it isn't usable on this system. The reason is shown below:

Vagrant has detected that you have a version of VirtualBox installed that is not supported by this version of Vagrant. Please install one of the supported versions listed below to use Vagrant:

4.0, 4.1, 4.2, 4.3, 5.0, 5.1, 5.2, 6.0

A Vagrant update may also be available that adds support for the version you specified. Please check www.vagrantup.com/downloads.html to download the latest version.

提示我到官网去下载最新的vagrant,但是我发现官网上最新版就是2.2.6,和我本地装的是一样的。 于是我又尝试重新初始化了一个centos8, 使用vagrant up来启动, 结果竟然又报了一个新的错误:

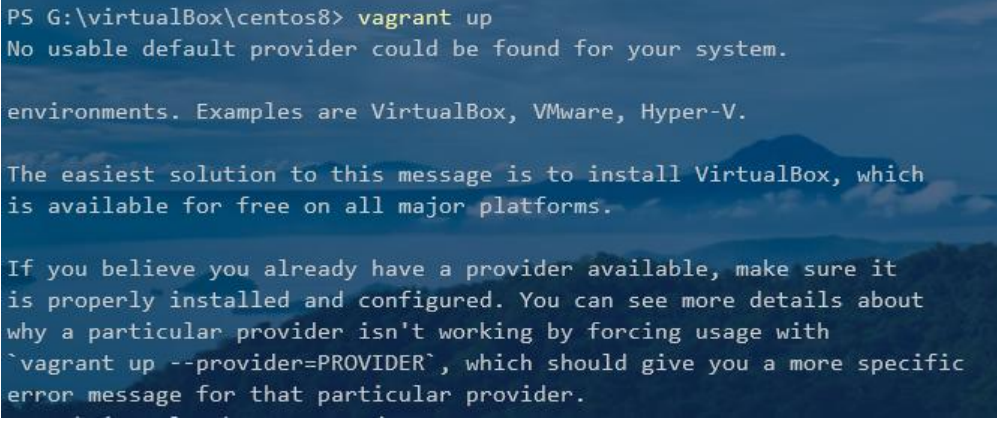

PS G:\virtualBox\centos8> vagrant up No usable default provider could be found for your system.

environments. Examples are VirtualBox, VMware, Hyper-V.

The easiest solution to this message is to install VirtualBox, which is available for free on all major platforms.

If you believe you already have a provider available, make sure it is properly installed and configured. You can see more details about why a particular provider isn't working by forcing usage with `vagrant up --provider=PROVIDER`, which should give you a more specific error message for that particular provider.

提示我本地没有可用的虚拟机,感觉瞬间就懵逼了,在控制面板中明明可以看到安装的VirtualBox, 觉走进了死胡同,万幸的是天无绝人之路,在官网上还是找到了点蛛丝马迹:

## **Download Vagrant**

Below are the available downloads for the latest version of Vagrant (2.2.6). Please download the proper package for your operating system and architecture.

You can find the SHA256 checksums for Vagrant 2.2.6 online and you can verify the checksum's signature file, which has been signed using HashiCorp's GPG key. You can also download older versions of Vagrant from the releases service.

Check out the v2.2.6 CHANGELOG for information on the latest release.

通过该链接点到vagrant在github上的仓库,灵机一动去查看了issue,果然有人和我遇到了同样的问 ,并且神通广大的网友给出了解决方案。

https://github.com/oracle/vagrant-boxes/issues/178

我参考上面的步骤进行了如下操作:

[1.进入我的vagrant安装目录D:\HashiCorp\Vagrant\(ps:默](https://github.com/oracle/vagrant-boxes/issues/178)认安装在c盘的这个目录下,我安装时只修 了盘符)

2.修改D:\HashiCorp\Vagrant\embedded\gems\2.2.6\gems\vagrant-2.2.6\plugins\providers\vir ualbox\plugin.rb文件。在61行左右,添加

autoload :Version 6 1, File.expand path("../driver/version 6 1", FILE )

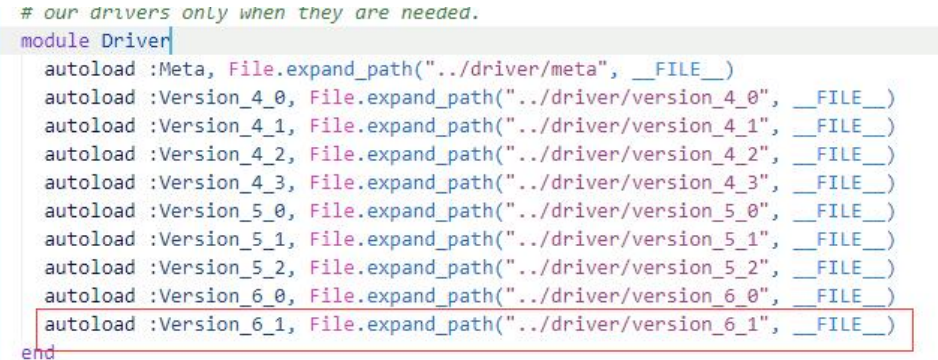

## 记住使用管理权限修改。

3.修改D:\HashiCorp\Vagrant\embedded\gems\2.2.6\gems\ vagrant2.2.6\plugins\providers\vir ualbox\driver\meta.rb文件, 在66行左右增加"6.1" => Version 6 1,修改后如下图:

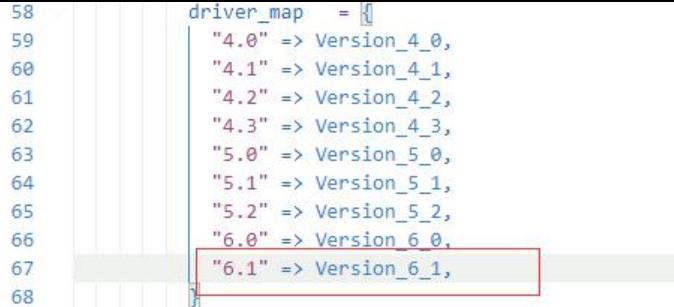

同时在当前目录下新建version 6 1.rb文件, 文件内容如下:

```
require File.expand path("../version 6 0", FILE )
```

```
module VagrantPlugins
  module ProviderVirtualBox
   module Driver
    # Driver for VirtualBox 6.1.x
   class Version 6 1 < Version 6 0
      def initialize(uuid)
       super
       @logger = Log4r::Logger.new("vagrant::provider::virtualbox_6_1")
      end
    end
   end
  end
end
```
到这里就结束了,然后尝试启动centos7,启动成功:

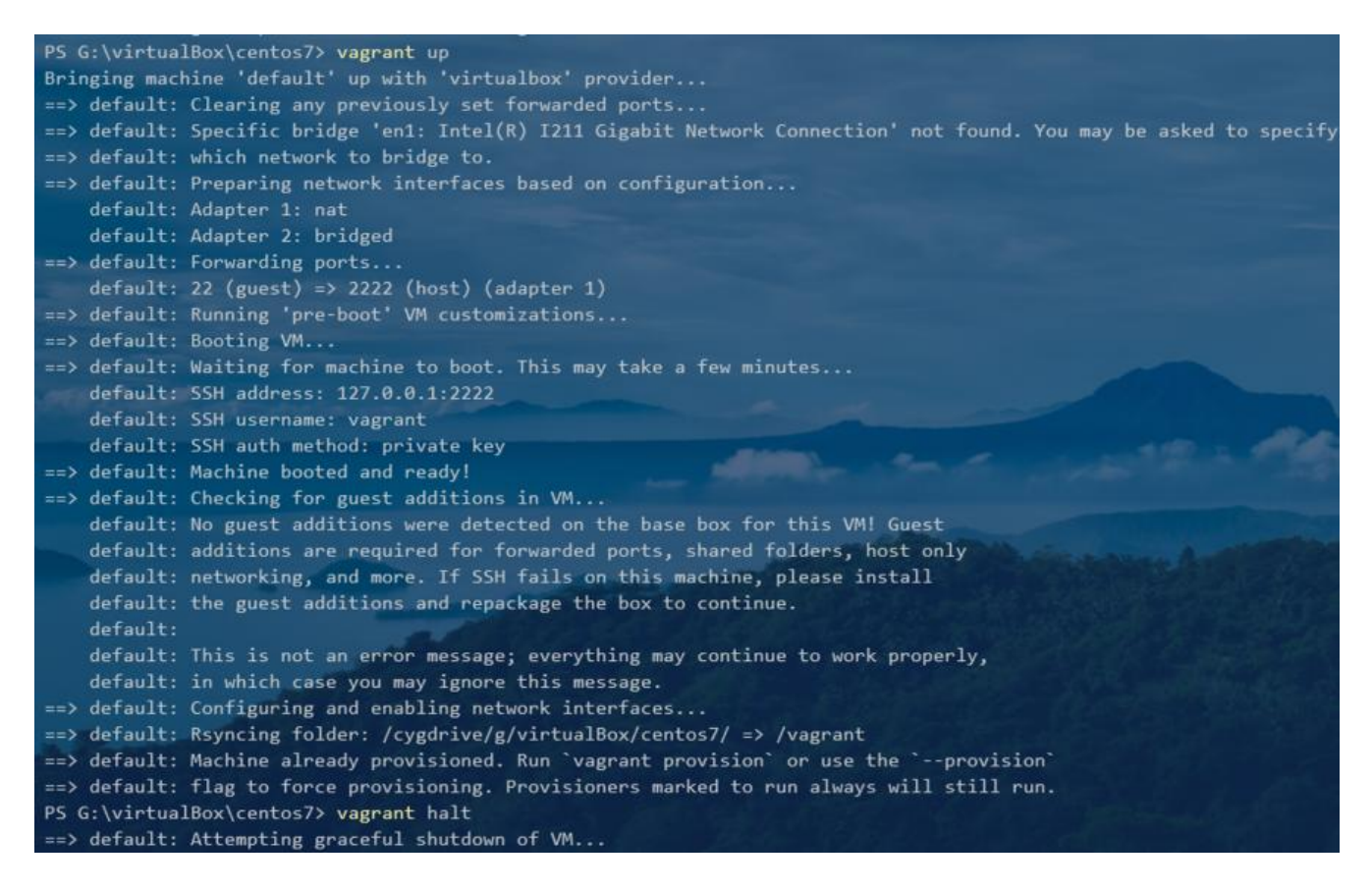

总结:在我们使用一些开源工具的时候,如果遇到自己搞不定的问题时,可以去github上看看issue 也许有意外惊喜。